# CM2202: Scientific Computing and Multimedia **Applications** Lab Class Week 9

<span id="page-0-0"></span>School of Computer Science & Informatics

《 ロ 》 《 御 》 《 君 》 《 君 》 《 君

 $2Q$ 

## Fitting and Interpolation Using Parametric Polynomials

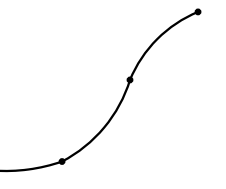

- $\bullet$  Choose a value of t which corresponds to each given point, thus determining the order in which points occur on the curve.
- Chosen values of t and corresponding values of  $x$  and  $y$ substituted at each point, give a set of linear simultaneous equations to solve for parameters,  $a_i, b_i, c_i$  *etc.*
- $\bullet$  If the order of the curve (highest power of t) is one less than the number of points (3 for quadratic, 4 for cubic etc. then the simultaneous equations can be solved.

1 The above procedure (interpolation through points) is called Lagrangian Interpolation. [Lagrangian interpolation demo code](http://www.cs.cf.ac.uk/Dave/CM2202/MATLAB/Geometric_Computing/lagrangian.html)

<span id="page-1-0"></span>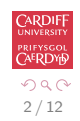

## Lagrangian Interpolation

#### lagrangian<sub>demo.m</sub>

```
%%%% Demo to illustrate Lagrangian Interpolation Code
close all;
clear all;
% Define Lagrangian Polynomial Values
x = [1 3 5 7]: % Polynomial Values at x = 1, 3, 5, 7y = [2 1 8 4]; % y values for x = 1, 3, 5, 7% Compute a Cubic Lagrangian Polynomial
[a b c d] = lagrangian_cubic_interpolate(x,y)% Now PLOT THE POLYNOMIAL
x = 1:0.05:7: % Step through the clamped x values at some step
% Compute y Values for given cubic from a,b, c and d
[m n] = size(x)A = [x.*x.*x; x.*x; x; \text{ones}(1,n)];
v = A*[a b c d]':
% Plot the cubic
plot(x,y):
shg; % Show the current graphic
```
Use grid on to read the positions more eas[ily](#page-1-0).

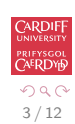

<span id="page-2-0"></span>G.

### Hermite Interpolation

Here we need to introduce and fulfil some slope constraints on the parametric polynomial.

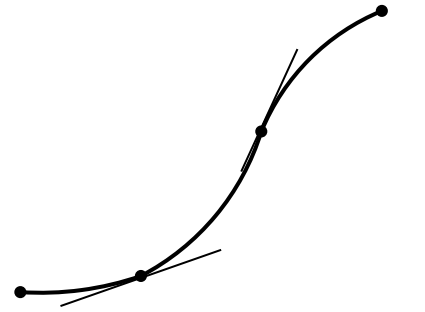

• Slope means gradient or tangent at a point here.

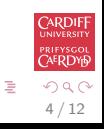

 $\left\{ \begin{array}{ccc} 1 & 0 & 0 \\ 0 & 1 & 0 \end{array} \right.$ 

#### Hermite Interpolation

• We need to compute the **partial derivatives** of the parametric polynomial. To this we differentiate each equation in  $x$  and  $y$  with respect to  $t$ For example for a cubic:

$$
x = a_1 + b_1t + c_1t^2 + d_1t^3
$$
  

$$
y = a_2 + b_2t + c_2t^2 + d_2t^3
$$

We get the derivatives:

$$
\frac{\partial x}{\partial t} = b_1 + 2c_1t + 3d_1t^2
$$
  

$$
\frac{\partial y}{\partial t} = b_2 + 2c_2t + 3d_2t^2
$$

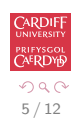

<span id="page-4-0"></span>B

メロメ メ都 メメ きょくきょ

## Hermite Interpolation

Some points to note:

- Gradients at each point need to estimated and then they can be substituted into the above equations and solved **together** with the original (Lagrangian) point
- $\bullet$  It is not necessary to have slope constraints at every point position and slope constraints can be mixed as required (so long as we have enough to satisfy the simultaneous
- If the points are spread evenly then the point can be parameterised at equal intervals of  $t$ .
- $\bullet$  Setting start  $t = 0$  and end  $t = 1$  and having proportional values of t for unequal steps of  $t$  is a common approach.
- In Hermite interpolation there are no unique values for  $\frac{\partial x}{\partial t}$  and  $\frac{\partial y}{\partial t}$  for a required  $\frac{dx}{dy}$ , only the ratio  $\frac{\partial x}{\partial t}/\frac{\partial y}{\partial t}$  must correspond. This can introduce some unwanted results.
- As the order of the curves becomes higher, undesired oscillations, waviness, tends to occur. Higher than order 5 or 6 is not common.
- **There are more elaborate parametric curve representation Bézier curves,** Spline curves.

MATLAB Hermite spline interpolation example, [hermite interpolation demo code](http://www.cs.cf.ac.uk/Dave/CM2202/MATLAB/Geometric_Computing/hermite.html)<br> $\overline{(\mathbb{R}^2 \times \mathbb{R}^2 \times \mathbb{R}^2 \times \mathbb{R}^2 \times \mathbb{R}^2 \times \mathbb{R}^2 \times \mathbb{R}^2 \times \mathbb{R}^2 \times \mathbb{R}^2 \times \mathbb{R}^2 \times \mathbb{R}^2 \times \mathbb{R}^2 \times \mathbb{R}^2 \times \mathbb{R}^2 \$ 

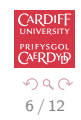

<span id="page-5-0"></span>性

## Hermite Interpolation (Explicit)

Explicit cubic polynomial: hermite demo.m (use grid on to show the grid).

```
%%%% Demo to illustrate Hermite Interpolation Code
close all;
clear all;
% Define Hermite Polynomial Values
x = [1 3]; % Polynomial Values at x = 1 and 3
dx = [1 3]; % Derivative Values at x = 1 and 3
y = \lceil 2 \ 1 \rceil: % y values for x = 1 and 3
dv = \lceil 1 \rceil % Derivative values for dx = 1 and 3
% Compute a CUbic Hermite Polynomial
[a b c d] = hermite cubic interpolate(x,y,dx,dy);
% Now PLOT THE POLYNOMIAL
x = 1:0.05:3 % Step through the clamped x values at some step
% Compute y Values for given cubic from a,b, c and d
[m n] = size(x)A = [x.*x.*x: x.*x: x: \text{ones}(1,n)]';
y = A * [a b c d]';
% Plot the cubic
plot(x,y);
shg; % Show the current graphic
```
<span id="page-6-0"></span>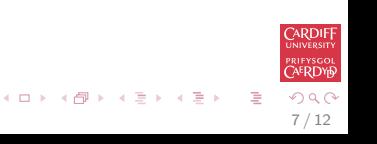

## Hermite Interpolation (Parametric)

Parametric cubic polynomial: hermite\_parametric\_demo.m (use grid on to show the grid).

```
%%%% Demo to illustrate Hermite Interpolation Code
close all;
clear all;
% Define Hermite Polynomial Values
tx = [1 2]:x = \begin{bmatrix} 1 & 3 \end{bmatrix}: % Polynomial Values at t = 1 and 2
tv = [1 2]:v = \lceil 2 \ 1 \rceil: % v values for t = 1 and 2
\text{tdy} = \begin{bmatrix} 1 & 2 \end{bmatrix}; % Derivative Values at t = 1 and 2
dvdx = [1 2]: % Derivative values for dx = 1 and 3
dydxratio = 1;
% Compute a Cubic Hermite Polynomial
[a1,b1,c1,d1,a2,b2,c2,d2] = hermite_parametric_cubic_interpolate(tx,x,ty,y,tdy,dydx,dydxratio)
% Now PLOT THE POLYNOMIAL
t = 1:0.025:2; % Step through the clamped x values at some step
% Compute y Values for given cubic from a,b, c and d
[m n] = size(t);
A = [t.*t.*t; t.*t; t.*t; t; ones(1,n)]x = A * [a1 b1 c1 d1];
v = A * [a2 b2 c2 d2];
% Plot the cubic
plot(x,y);shg; % Show the current graphic
                                                                                     \mathbf{A} \cap \mathbf{D} \rightarrow \mathbf{A} \cap \mathbf{B} \rightarrow \mathbf{A} \oplus \mathbf{B} \rightarrow \mathbf{A} \oplus \mathbf{B} \rightarrow \mathbf{B} \oplus \mathbf{B}
```
8 / 12

 $2990$ 

**ARDIF** prifysgo<mark>l</mark><br>CAERDY6

## Plot 3D lines in MATLAB

To plot a line segment with end points  $(x_1, y_1, z_1)$  and  $(x_2, y_2, z_2)$ , you can use  $plot3([x1 x2], [y1 y2], [z1 z2])$ ; (similar to plot in 2D – see help plot3).

Example: To plot a line segment from  $(1,1,1)$  to  $(3,4,5)$ :

 $\gg$  plot3([1 3], [1 4], [1 5], '\*-');

To make the 3D line more clearly visible, you may enable the grid and add labels to  $x$ -/ $y$ -/ $z$ -axes.

>> grid on; axis equal; xlabel('x'); ylabel('y'); zlabel('z');

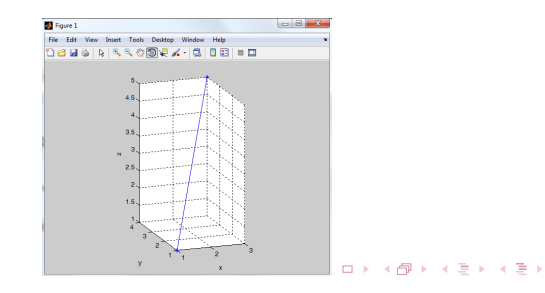

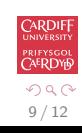

Э

#### Parametric Surface: Cylinder

For example, a cylindrical may be represented in parametric form as

 $x = x_0 + r \cos u$   $y = y_0 + r \sin u$   $z = z_0 + v$ .

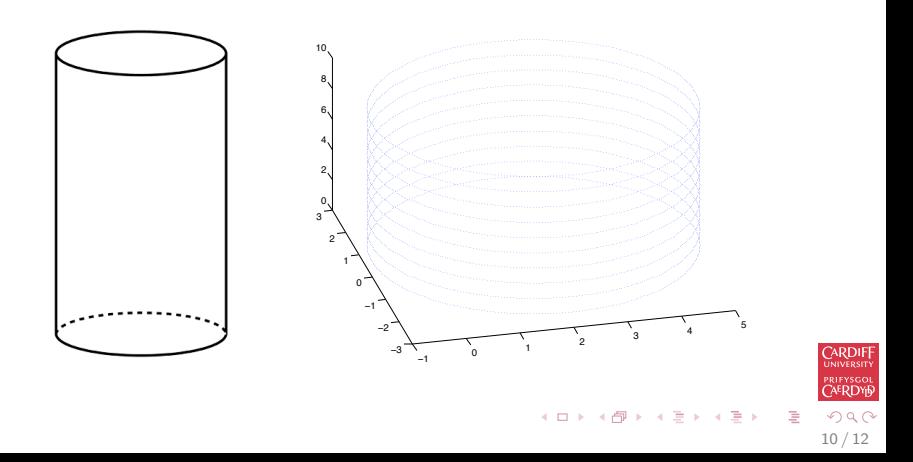

## Parametric Surface: Cylinder (MATLAB Code)

The MATLAB code to plot the cylinder figure is cyl\_[plot.m](http://www.cs.cf.ac.uk/Dave/CM2202/MATLAB/Geometric_Computing/cyl_plot.m)

```
p0 = [2,0,0] % x_0, y_0, z_0
r = 3: %radius
n = 360;
hold on;
for v = 1:10for u = 1:360theta = (2.0 * pi * (u - 1)) / n;
x = p0(1) + r * cos(theta);y = p0(2) + r * sin(theta);z = p0(3) + v;plot3(x,y,z);end
end
```
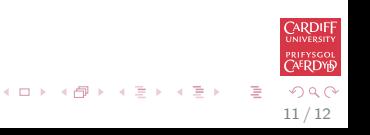

#### Parametric Surface: Sphere

A sphere is represented in parametric form as

 $x = x_c + r \sin(u) \sin(v)$   $y = y_c + r \cos(u) \sin(v)$   $z = z_c + r \cos(v)$ 

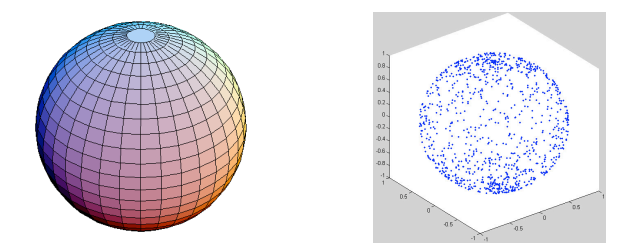

MATLAB code to produce a parametric sphere is at [HyperSphere.m](http://www.cs.cf.ac.uk/Dave/CM2202/MATLAB/Geometric_Computing/HyperSphere.m) (see help HyperSphere for examples).

<span id="page-11-0"></span>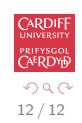

メロメ メ都 メメ きょ メモメ